# **How to Reduce Video Size with Handbrake**

While the theory behind video compression can appear to be an endless quagmire of confusion – you don't need to know any of it to reduce video size. Handbrake is a free, open source program available for Mac, Windows, and Linux. Below is a step-by-step guide on how to create an MP4 with handbrake.

Download [Handbrake](https://handbrake.fr/) – this link takes you to Handbrake's website. This open source program is free to use, and distribute under the terms defined in the GNU public license version 2.

### **Step 1 – Choose Your File**

I have a 3-minute long MP4 screencast that I would like to upload to my website. It's 58.3 MB, which is much larger than I need it to be. Once you open HandBrake, you can get started by choosing the video file you'd like to compress.

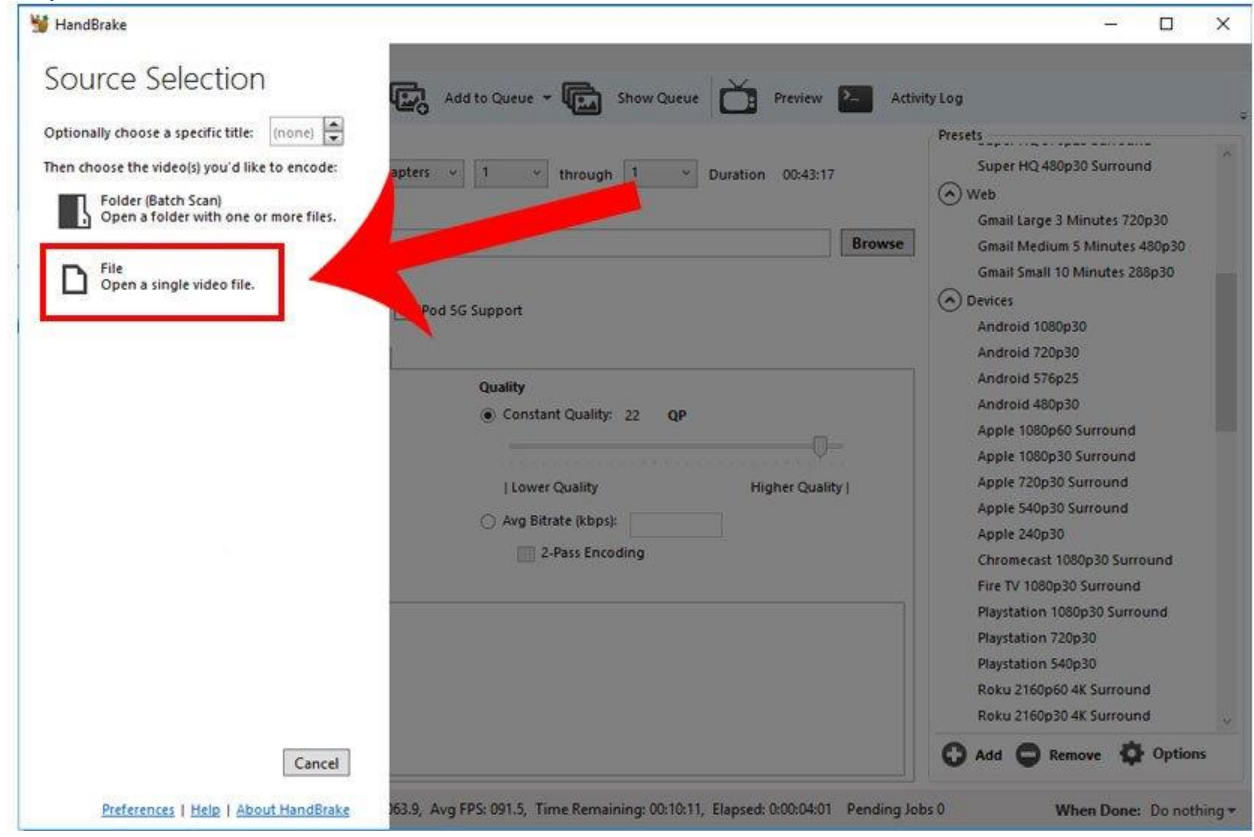

# **Step 2 – Choose the Destination**

Next choose where you want to save the new video. You can also choose which container you would like to use. I choose MP4.

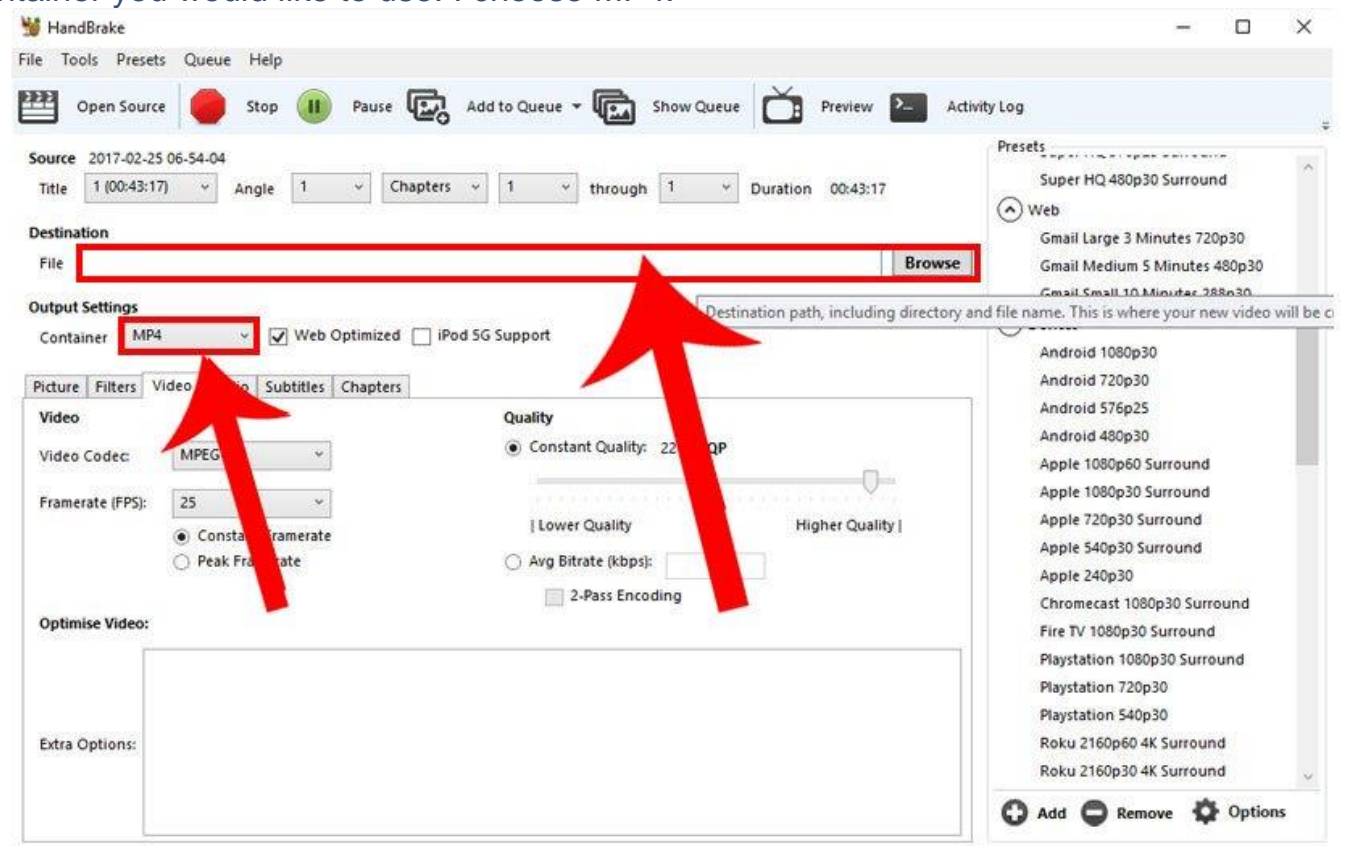

### **Step 3 – Choose Codec and Frame Rate**

Choose which codec you would like to use to compress the video. I chose MPEG4 here. I kept the frame rate the same at 25 frames per second. If your file is 60 FPS, you may be able to get away with lowering that frame rate for certain

#### types of video like stop animation.

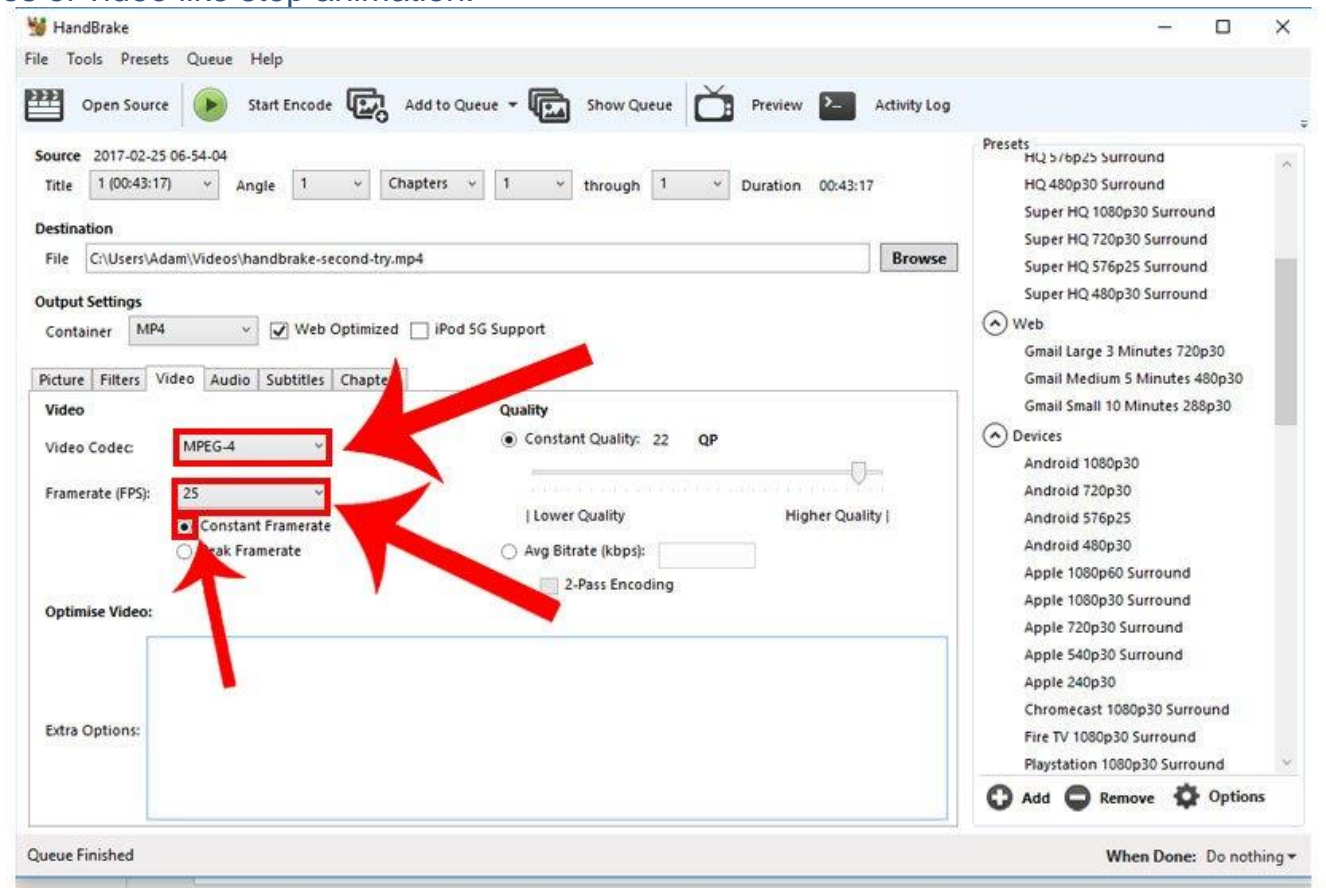

### **Step 4 – Reduce the Resolution**

I don't need full screen resolution for my new video, so I will reduce it to 640×480.

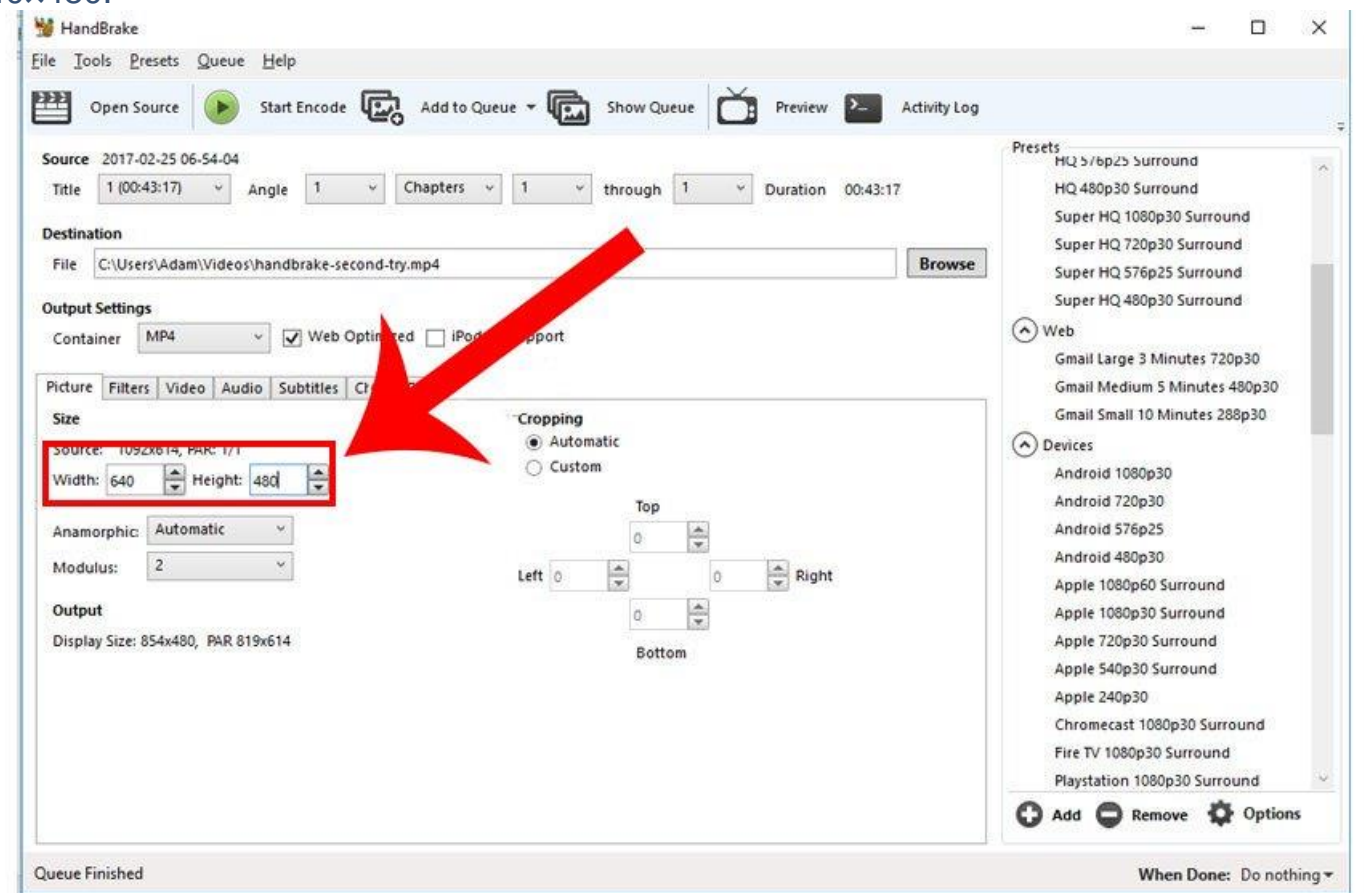

# **Step 5 – Lower the Audio Bitrate**

Lucky for me, this video is a throwback, with some 8-bit type sounds reminiscent of the original Super Mario Brothers soundtrack. So I have no problem reducing

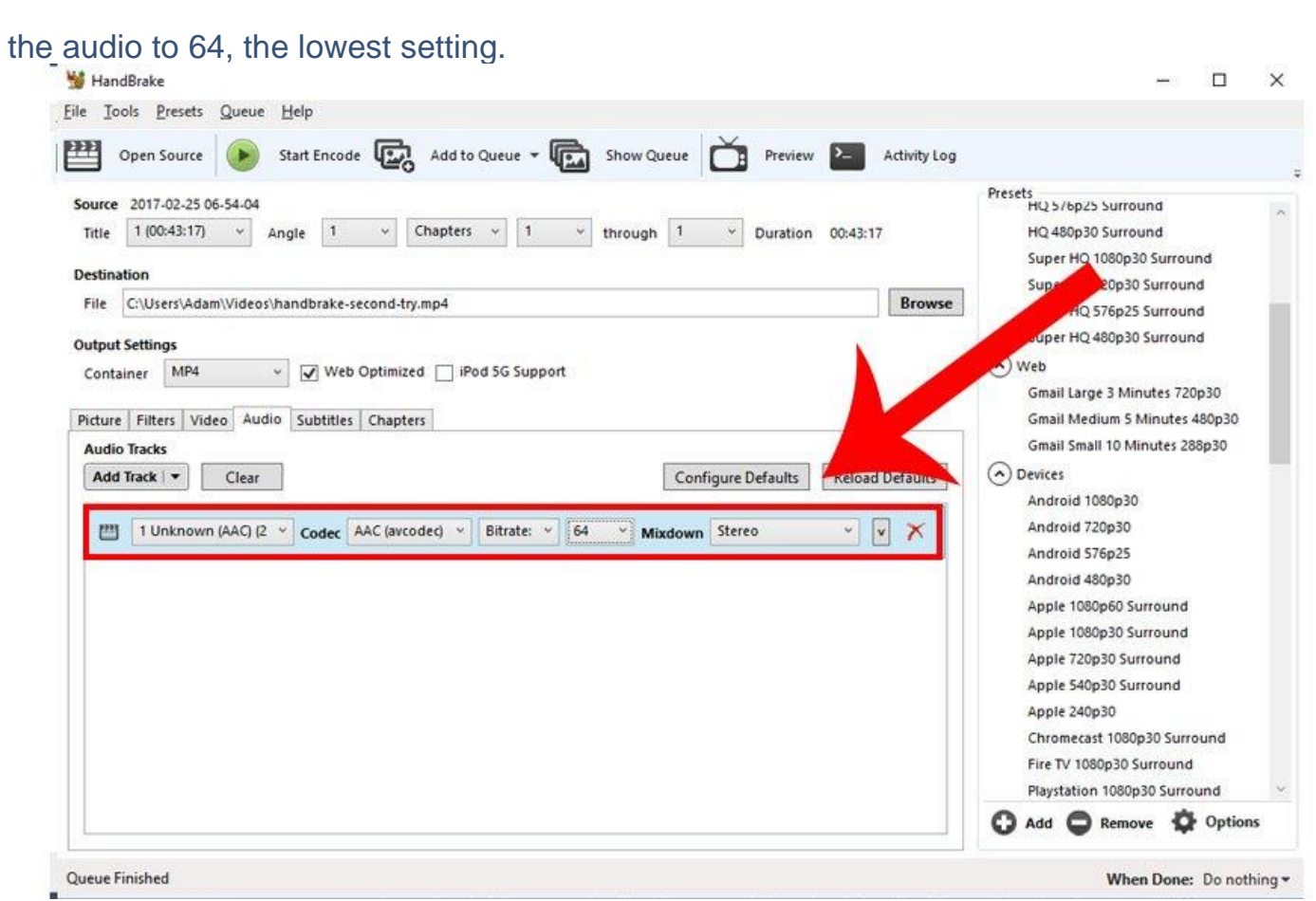

*Tip: Audio tracks come in Stereo (Separate left and right channels). If music or high quality sound isn't important, you can switch to Mono (a single audio track) to reduce video file size .*

# **Final Step – Start Encode**

Once you are happy with the settings, you can go ahead and hit **Start Encode**. I did this on a notebook with 8GB RAM and it only took HandBrake around 10 minutes to finish encoding the file. When all was said and done I was able to

reduce my file from 58.3 MB to 6.33 MB! And the file is still very watchable.

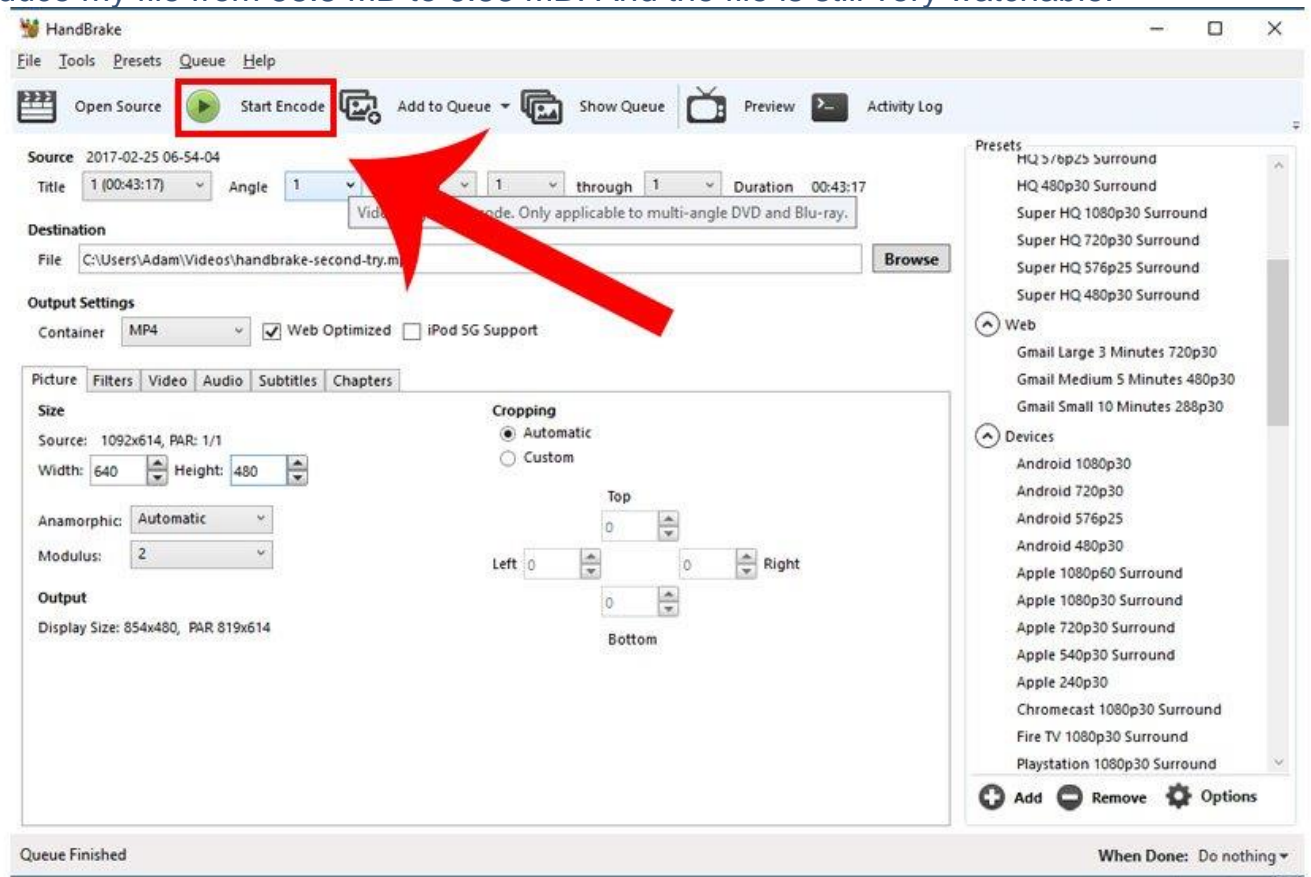

*Tip: Handbrake has lots of useful presets for specific devices. It's still a good idea to check a certain device's specifications before optimizing video for playback on it. You can learn a lot about how to configure your output settings by studying different*

*presets.*

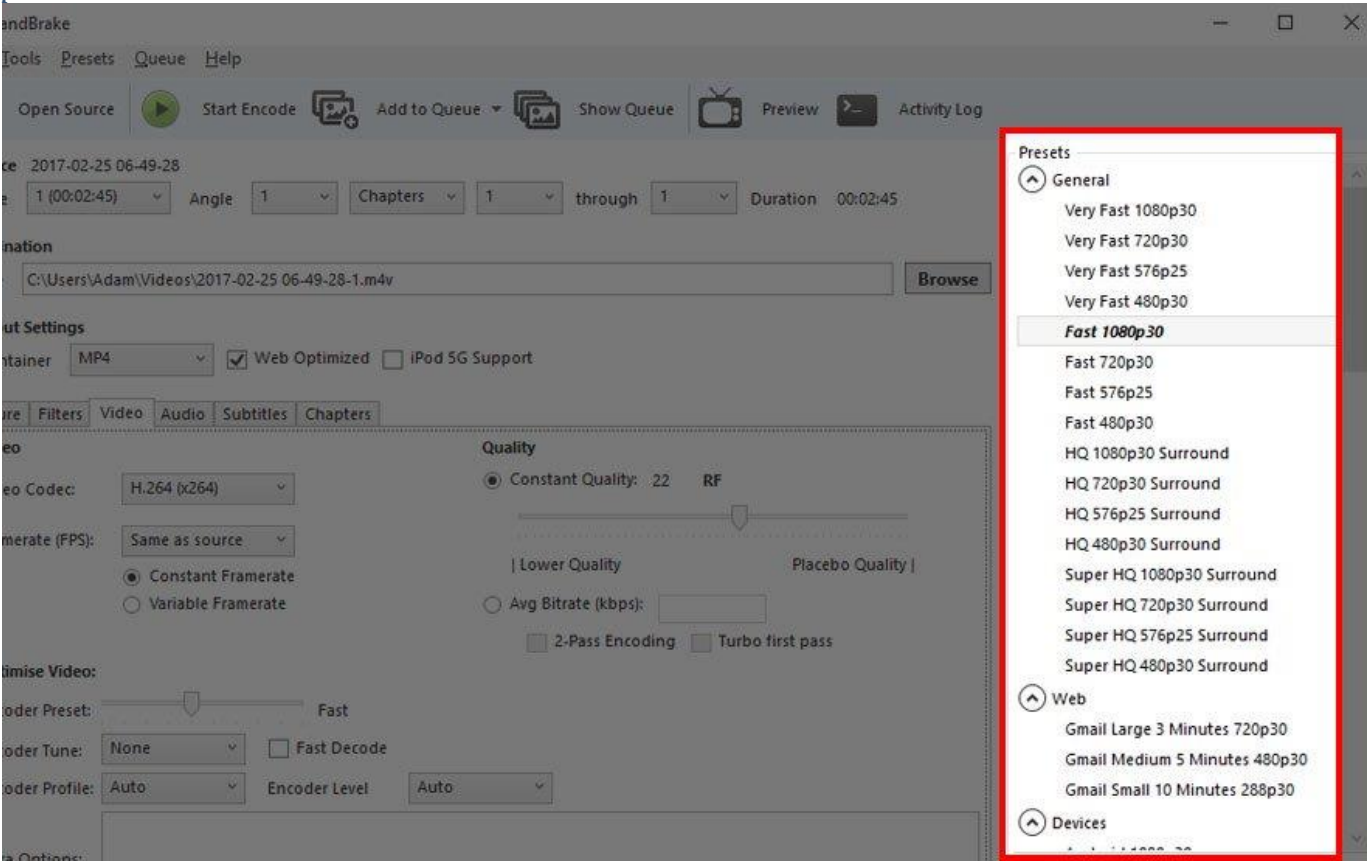